## **Importing custom reports in Current Branch 1906**

In this post, I will show you how to import custom reports (that are in RDL format) in Current Branch 1906.

SCCM Community members constantly share free custom reports that are useful to many people. I have downloaded a number of such reports and started using it to show off the reports to Management and other colleagues at work. So, writing this post to help others do the same within their infra.

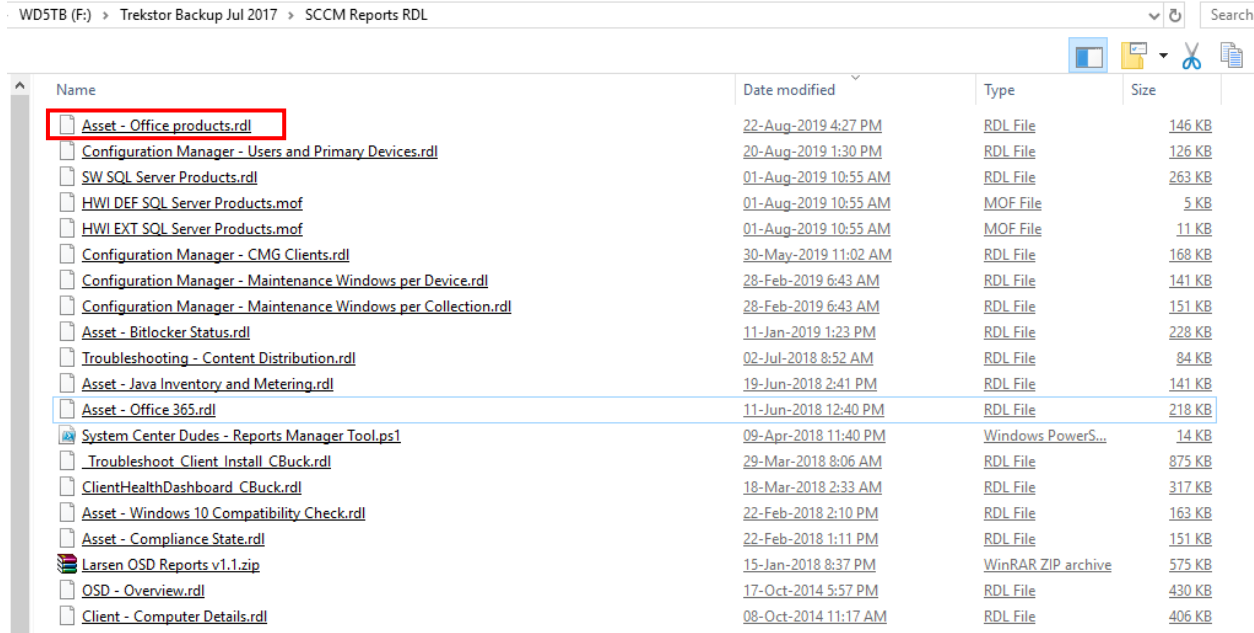

For this exercise, I am going to import Asset – Office Products reports as detailed below,

We need to login to SSRS report server. In my case it is on the same machine running CB1906.

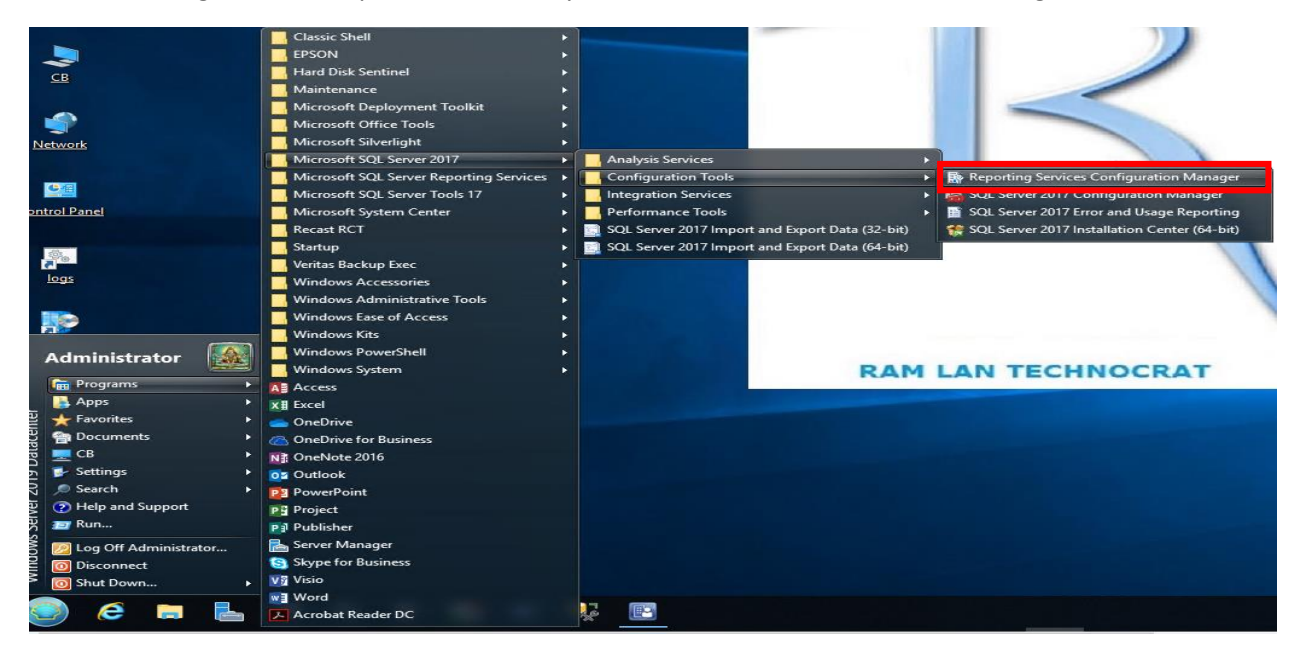

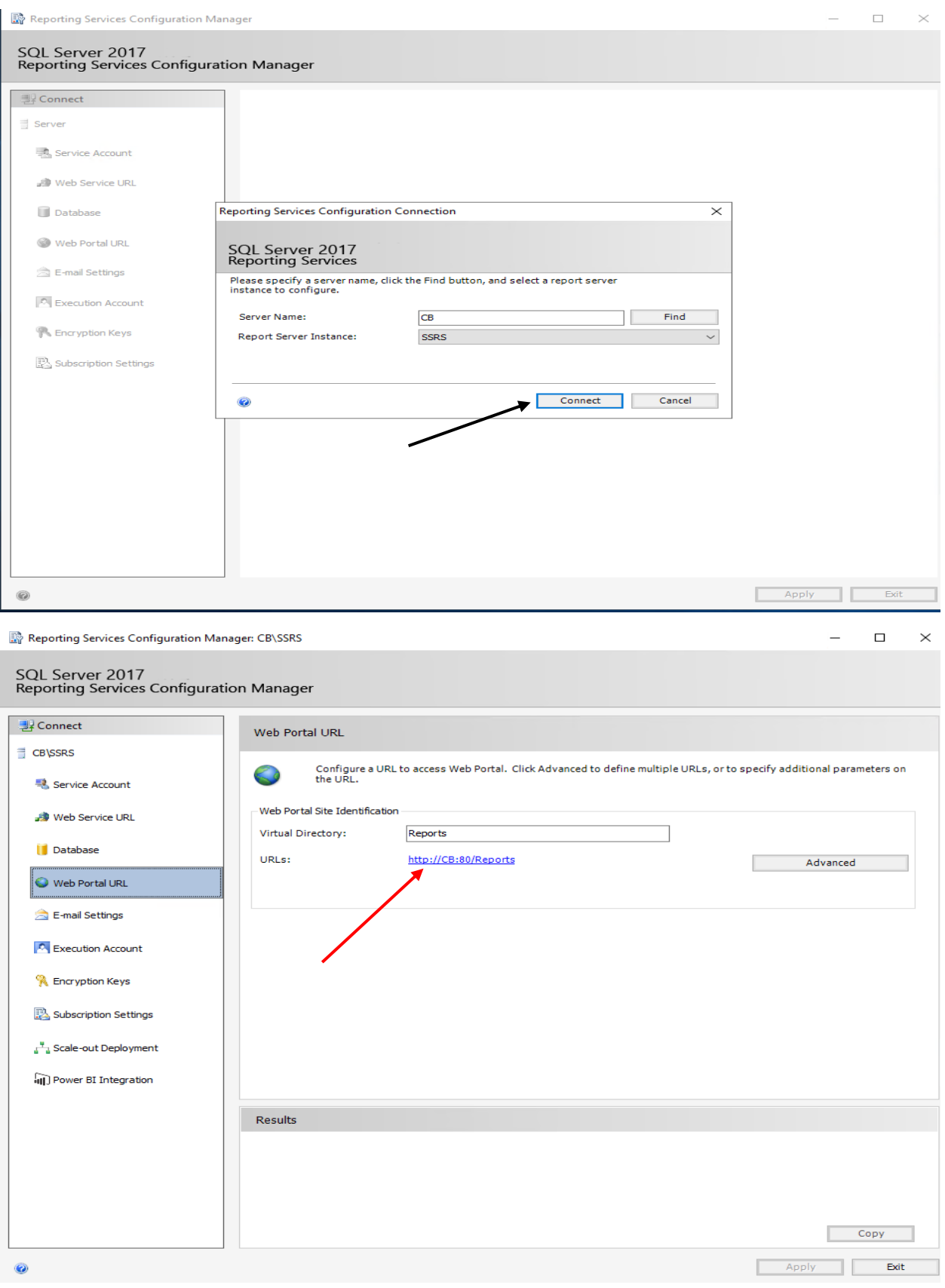

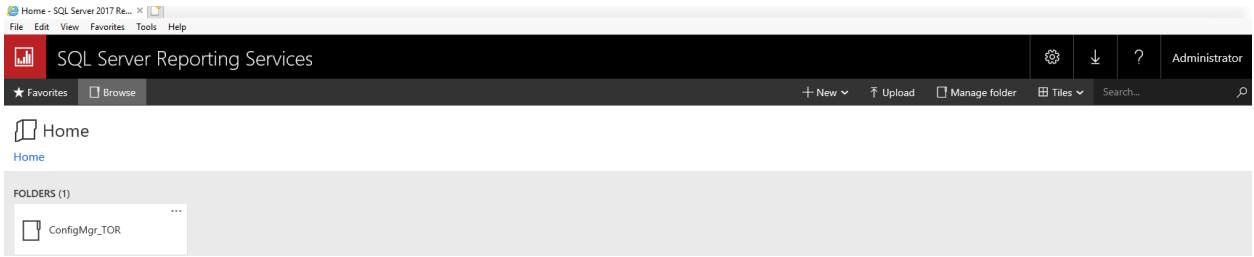

## Create a New folder

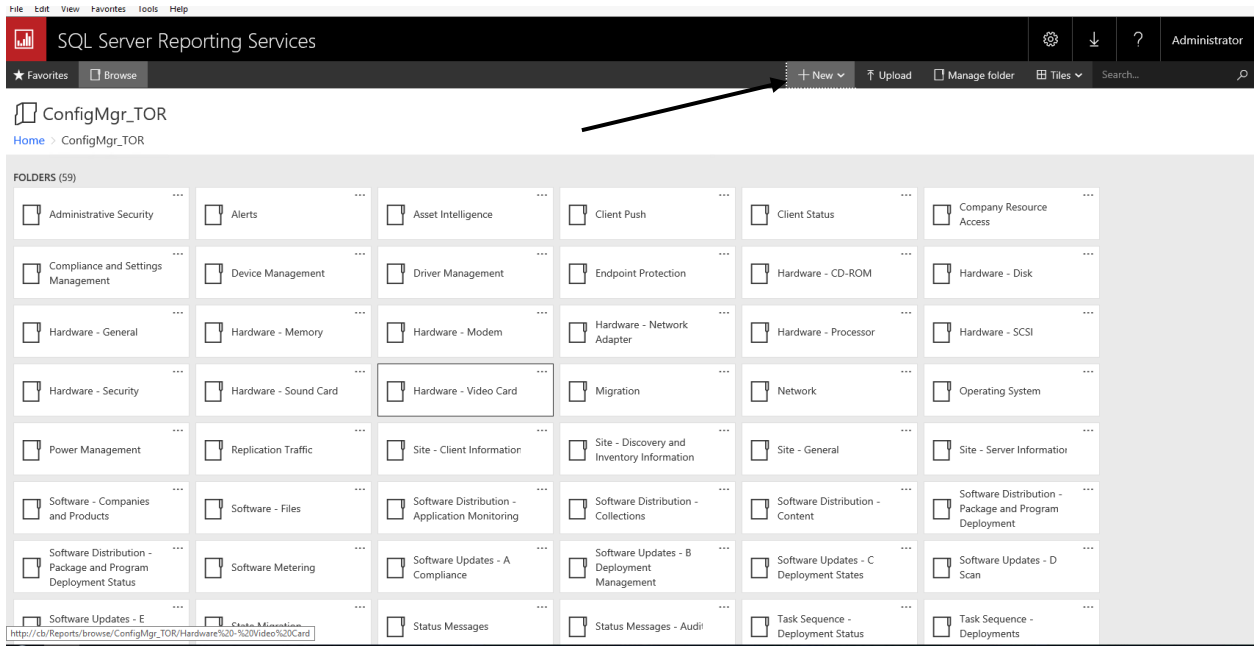

![](_page_2_Picture_18.jpeg)

## Go into Assets – Office Products and upload the custom report

![](_page_2_Picture_19.jpeg)

![](_page_3_Picture_8.jpeg)

Now we have the custom report. Next we need to manage and assign a Data Source. I have 2 of them. Select the one you want to use and click Save.

![](_page_3_Picture_9.jpeg)

## Now we have the report ready to use.

Assets and Compliance<br>
Software Library Software Library<br> **Algebrary Monitoring**<br> **Administration**<br> **Administration**<br> **Administration** 

![](_page_4_Picture_45.jpeg)

![](_page_4_Picture_46.jpeg)

![](_page_5_Picture_20.jpeg)

This concludes the process of importing custom reports.

Thanks

**Ram Lan 31st Aug 2019**